# **AV SYSTEM CONTROLS**

## **START**

1. Switch system on (high level switch)

## MAKING CONNECTIONS

- 2. Make wired connections (bottom box)
  - a. HDMI (one cable for both video and audio) or
  - b. **VGA** one cable for video only **and/or**
  - c. Audio (one cable 2 plugs)
- 3. Make wireless (Bluetooth) connection (audio from remote device)
  - a. Refer to "≯ Bluetooth Music Receiver" (left-hand box) (Note: red power light stays on permanently)
  - b. Set remote device to pair with "Music BT01"
  - c. If necessary press "PAIRING" button on box for 3 seconds (Note: switch off Bluetooth on other paired devices) (Note: if "Music BT01" does not show on device, restart device)
  - d. Set remote device to "connect" (blue light on box stays lit) (Note: press "PAIRING" button for 3 seconds to break pairing)

# **AUDIO**

- 4. Press "AUDIO ON/OFF" (middle box button stays lit);
- 5. Press "AUDIO ON" (top box button stays lit)
- 6. Microphone is now live: switch mic on and set system volume level
- 7. Select other input source as required (top box button stays lit)
  - a. **BLUETOOTH** = wireless audio from remote device
  - b. **LINE-IN** = cable connection from laptop, mobile, CD player, etc
  - c. **HDMI** = HDMI cable connection which includes audio
- 8. Set volume controls (to mute source press another source button)
  (Note: AV system volume should be set first for microphone)
  (In general, keep device volume high and AV system volume level low)

### **AUDIO-VISUAL**

- 9. Press "PROJECTOR ON/OFF" (middle box buttons stay lit) (screen comes down)
- 10.Press HDMI or VGA as required (best screen resolution: 1280x720) (Note: HDMI connection may require restart)
- II.Set audio controls (4-8 above)
- 12. Press **BLANK SCREEN** to blank video to the screen at any time

### **CLOSE DOWN**

- 13. Press "AUDIO ON/OFF" (light goes off)
- 14. Press "PROJECTOR ON/OFF" (light goes off, screen rises)

Wait until screen is up

15. Switch system off (high level switch)

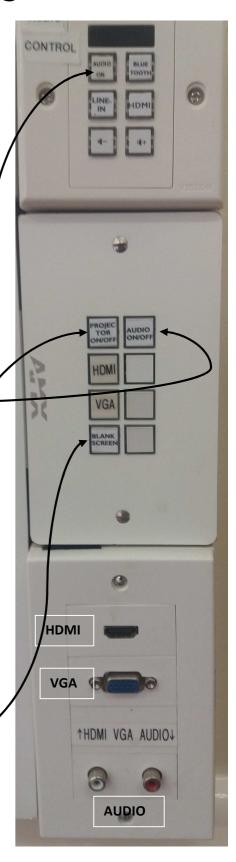